# Pénztárgép beállítása a nyugta adatok fogadásához a VENDÉGEM Vendéglátás szoftverből

EURO-150TE Flexy (A014) �pusú pénztárgépekhez

## 1 Bevezetés

A Magyar Turisztikai Ügynökség – a jogszabályban meghatározott feltételek szerint működő – vendéglátó üzletek számára ingyenesen biztosítja a VENDÉGEM Vendéglátás szoftvert, amely nemcsak az NTAK adatszolgáltatási kötelezetség teljesítésére, hanem rendelések kezelésére és termékek értékesítésére is alkalmas.

Az értékesítési folyamat egyszerűsítése érdekében a szoftver lehetőséget nyújt bizonyos pénztárgép �pusok számára a nyugta adatainak átadására.

A funkcióról részletes ismertetőt ezen a linken talál: htps://info.vendegem.hu/vendeglatas/penztargepek

Ez a leírás az alábbi engedélyszámú pénztárgépek beállításához készült:

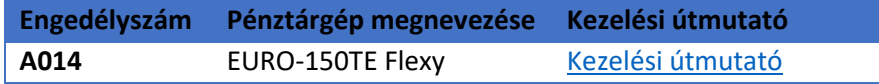

A pénztárgépek számára csak a nyugtán szereplő tételek állnak rendelkezésre, így a fizetőeszközöket (készpénz, bankkártya, utalvány) kézzel szükséges a pénztárgépben rögzíteni.

Ez az útmutató csak a pénztárgép beállításainak leírását tartalmazza. A VENDÉGEM Vendéglátás szoftver beállításairól a szoftver felhasználói kézikönyvében olvashat részletesen.

## 2 A pénztárgép beállítása

**FONTOS!** A pénztárgép biztonságos működése érdekében a bluetooth kapcsolathoz szükséges jelszót mindenképp változtassa meg, tehát ne az alapértelmezet jelszót használja! Szükség esetén kérjen segítséget vagy tájékozódjon a pénztárgép forgalmazójánál.

A VENDÉGEM Vendéglátás szoftver a nyugta adatokat ÁFA gyűjtők szerint összesítve adja át a pénztárgép számára. Ez azt jelen�, hogy amennyiben egy rendelésben csak 5%-os termékek szerepeltek, akkor a pénztárgép számára a szoftver csak egy tételsort küld el, amely az összes termék árát tartalmazni fogja.

A sikeres adatátadáshoz a pénztárgépekben ÁFA gyűjtők szerint szükséges definiálni egy-egy terméket. Fontos, hogy az alábbiakban megadott adatokat rögzítse a pénztárgépben.

Amennyiben bármi oknál fogva a pénztárgépnek történő átadás sikertelen és ezért kézzel kell a pénztárgépre felvinni a tételeket a VENDÉGEM szoftverből, úgy vagy a korábban is használt, megfelelő ÁFA Gyűjtőbe kell beütni a tételeket, vagy a 2.1. pont szerint programozott nyitott áras árucikk (PLU) használatával:

- 100. PLU 0%-os termék
- 105. PLU 5%-os termék
- 118. PLU 18%-os termék
- 127. PLU 27%-os termék

### 2.1 Termék rögzítése

A négy ÁFA gyűjtőhöz kapcsolódóan 4 terméket kell rögzíteni a pénztárgépben. Az alábbi leírás a pénztárgépcsaládra jellemző PLU programozást tartalmazza. Az egyes altípusok esetén lehetnek eltérések, ezeket a fenti táblázatban, a kezelői leírásoknál, a PLU programozása résznél láthatja. Fontos azonban, hogy a helyes működéshez az utolsó 4 oszlopban található értékeket rögzítse.

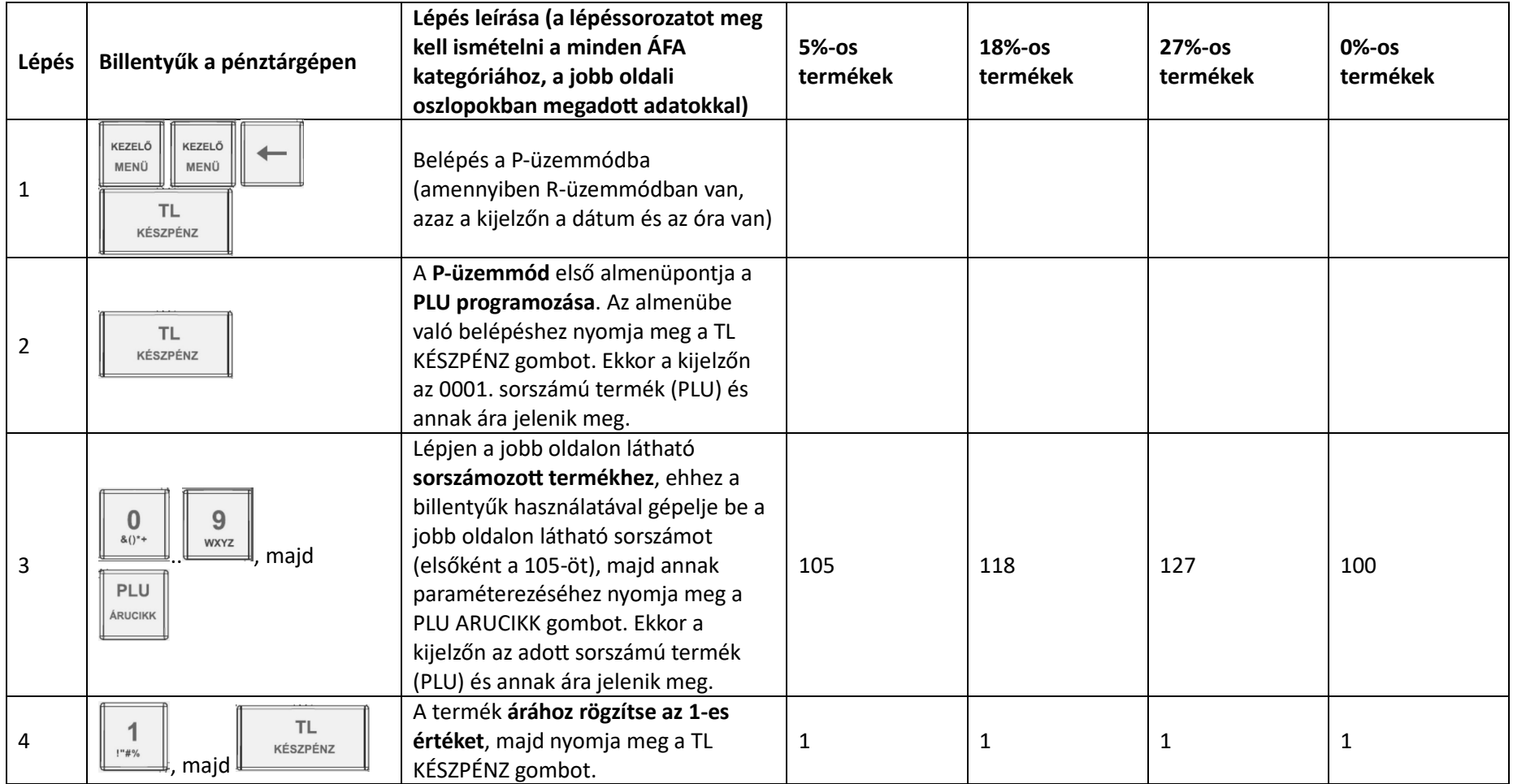

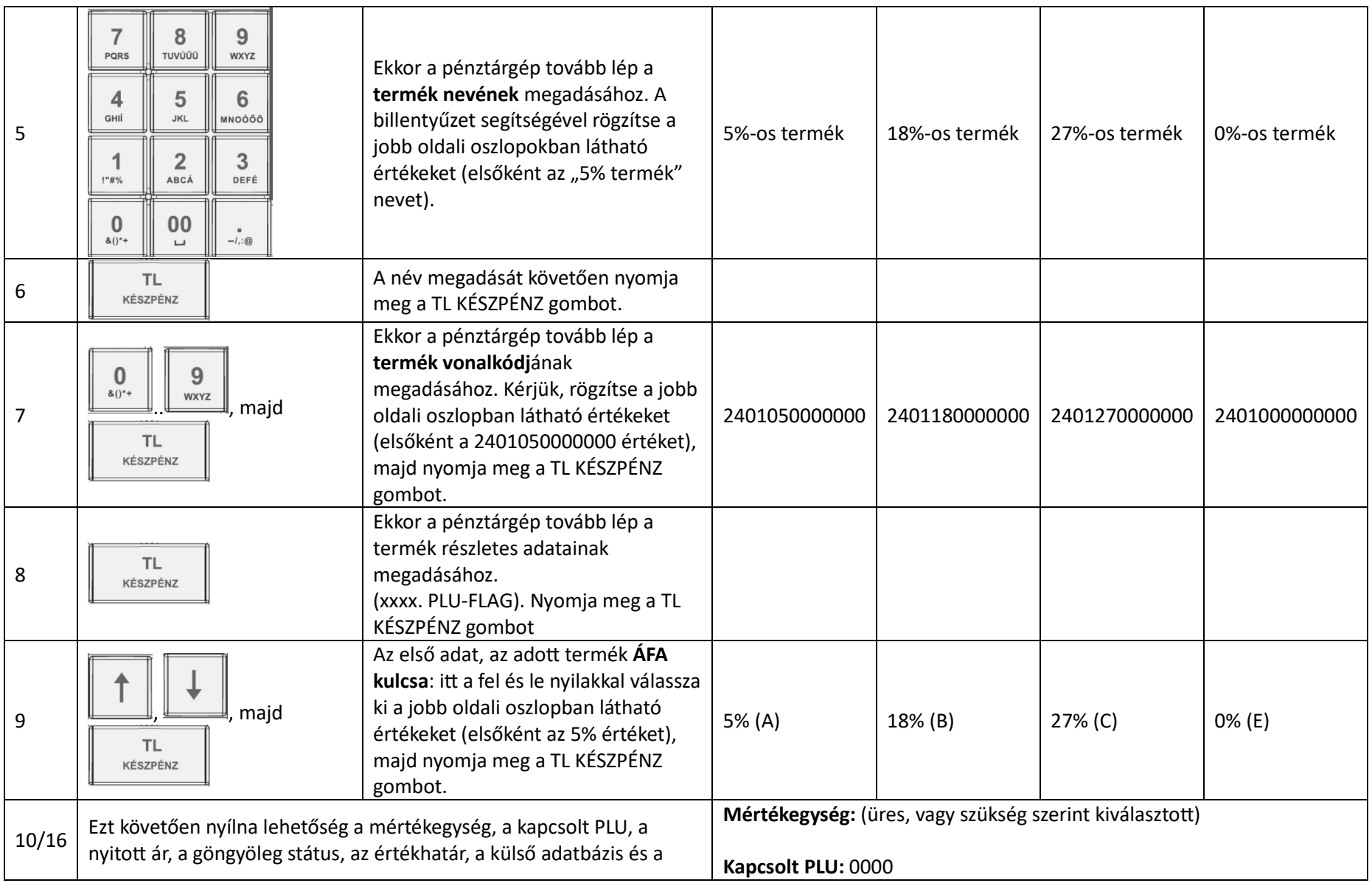

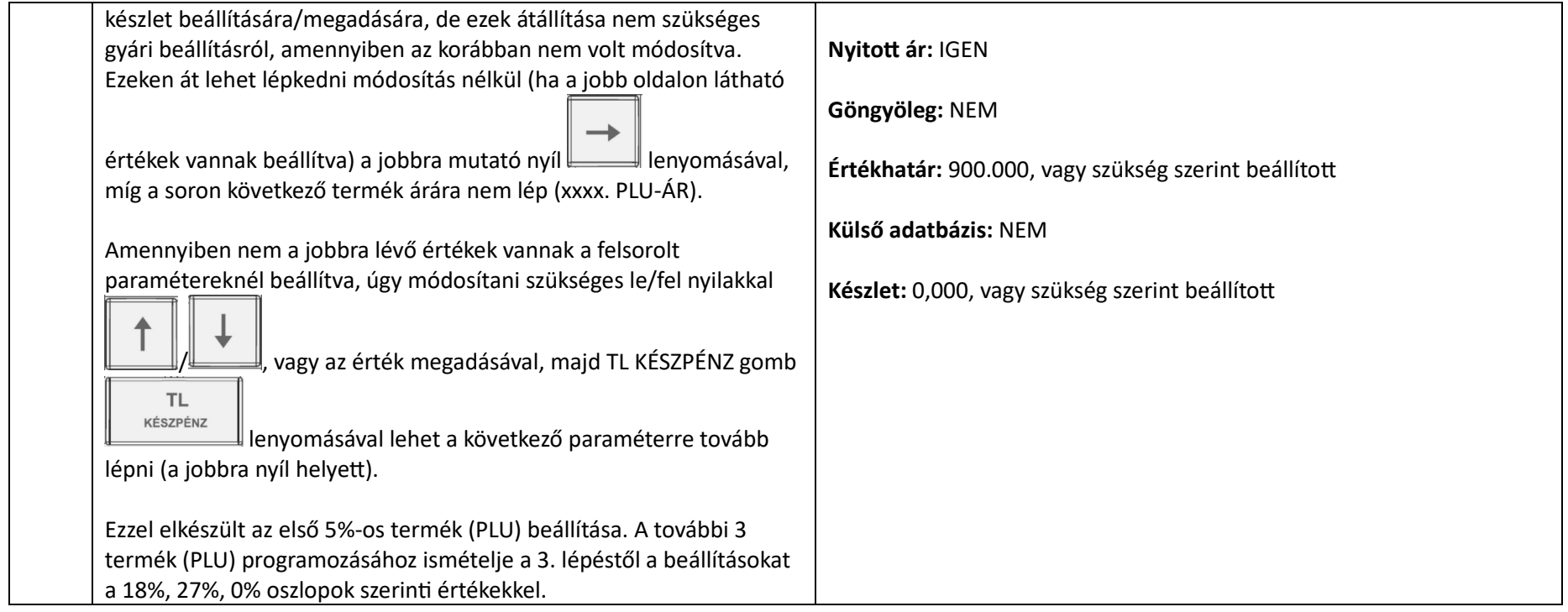

Amennyiben a beállításkor problémába ütközik, vagy azt követően, a szoftver és a pénztárgép közötti adatátadás során nem az elvárt működést tapasztalja, úgy kérjük, keresse fel a pénztárgép forgalmazóját.

#### 2.2 Pénztárgép csatlakoztatása

A Bluetooth-[RS232 összekötőt](https://www.ecr-penztargep.hu/aruhaz/penztargep-kiegeszito/euro-150te-flexy-bluetooth-osszekoto/) az Euro-150TE Flexy (A014) pénztárgép COM1 vagy COM2 portjára kell csatlakoztatni közvetlenül vagy hosszabbító kábel (RS-232/soros nullmodem kábel) használatával. A COM1 az alapértelmezett port erre a kapcsolatra. Amennyiben azt már más eszköz használja, úgy a COM2 portra kell csatlakoztatni, viszont ennek programozásához pénztárgép műszerész szükséges.

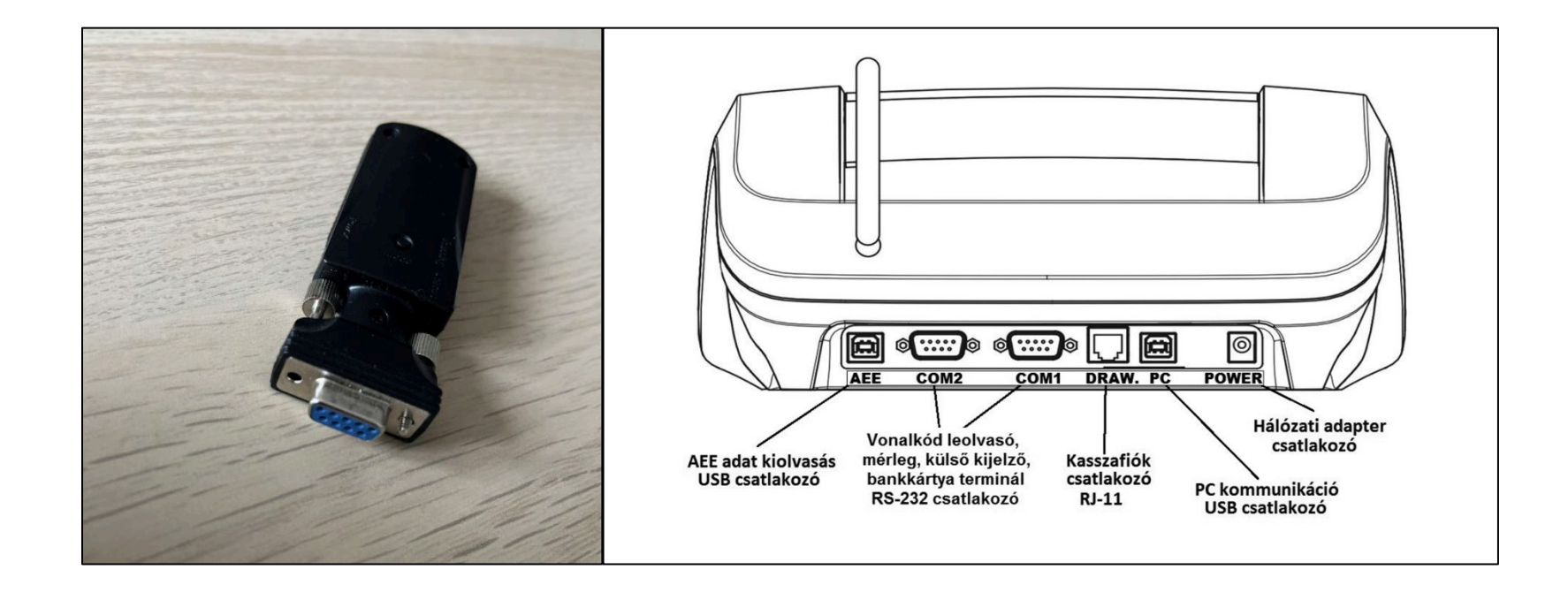